## **MUD SEMPLIFICATO**

La comunicazione semplificata va compilata tramite il portale *[mudsemplificato.ecocerved.it](http://mudsemplificato.ecocerved.it)* e spedita via PEC. **Non è più possibile compilare la comunicazione manualmente ed inviarla con spedizione postale.**

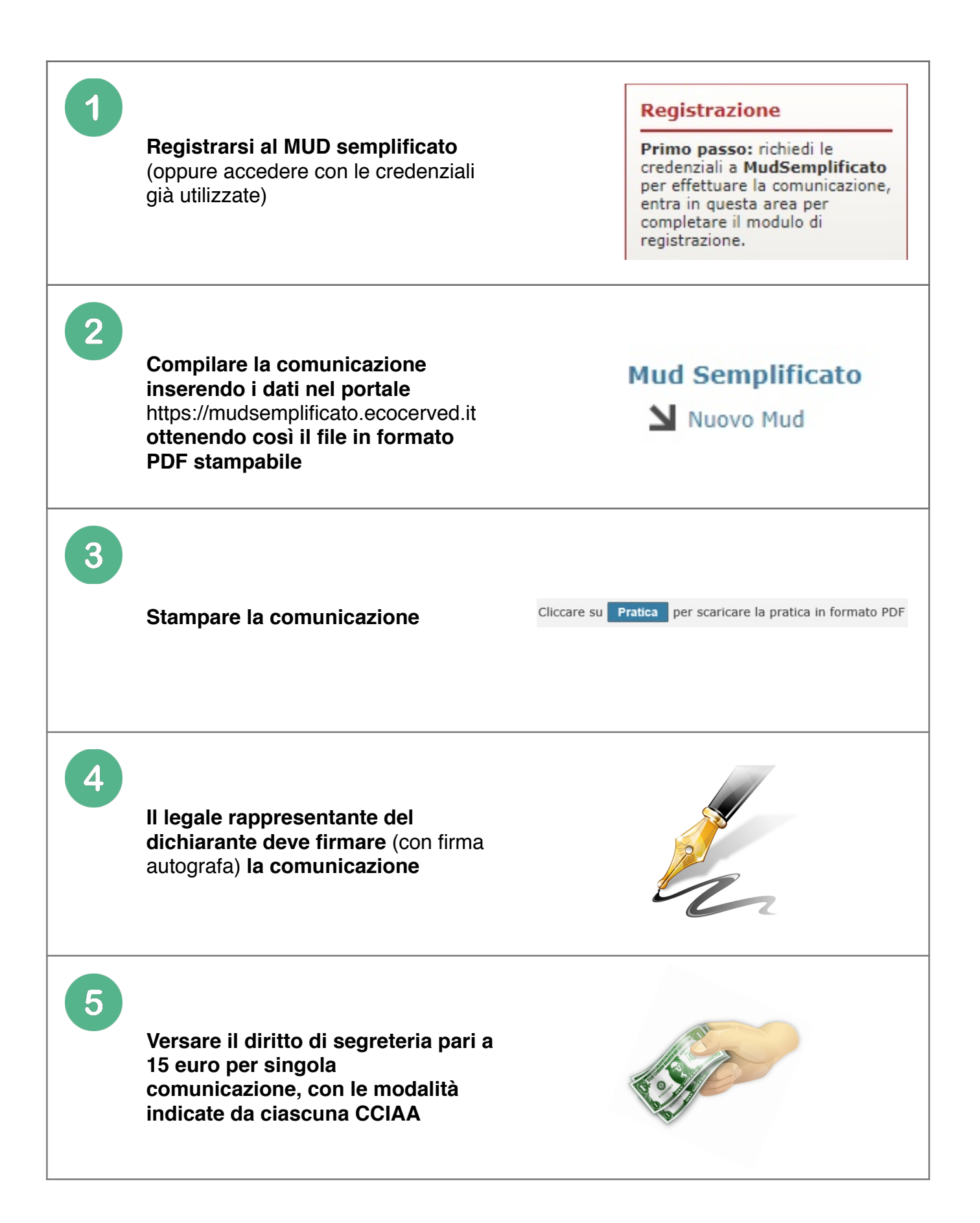

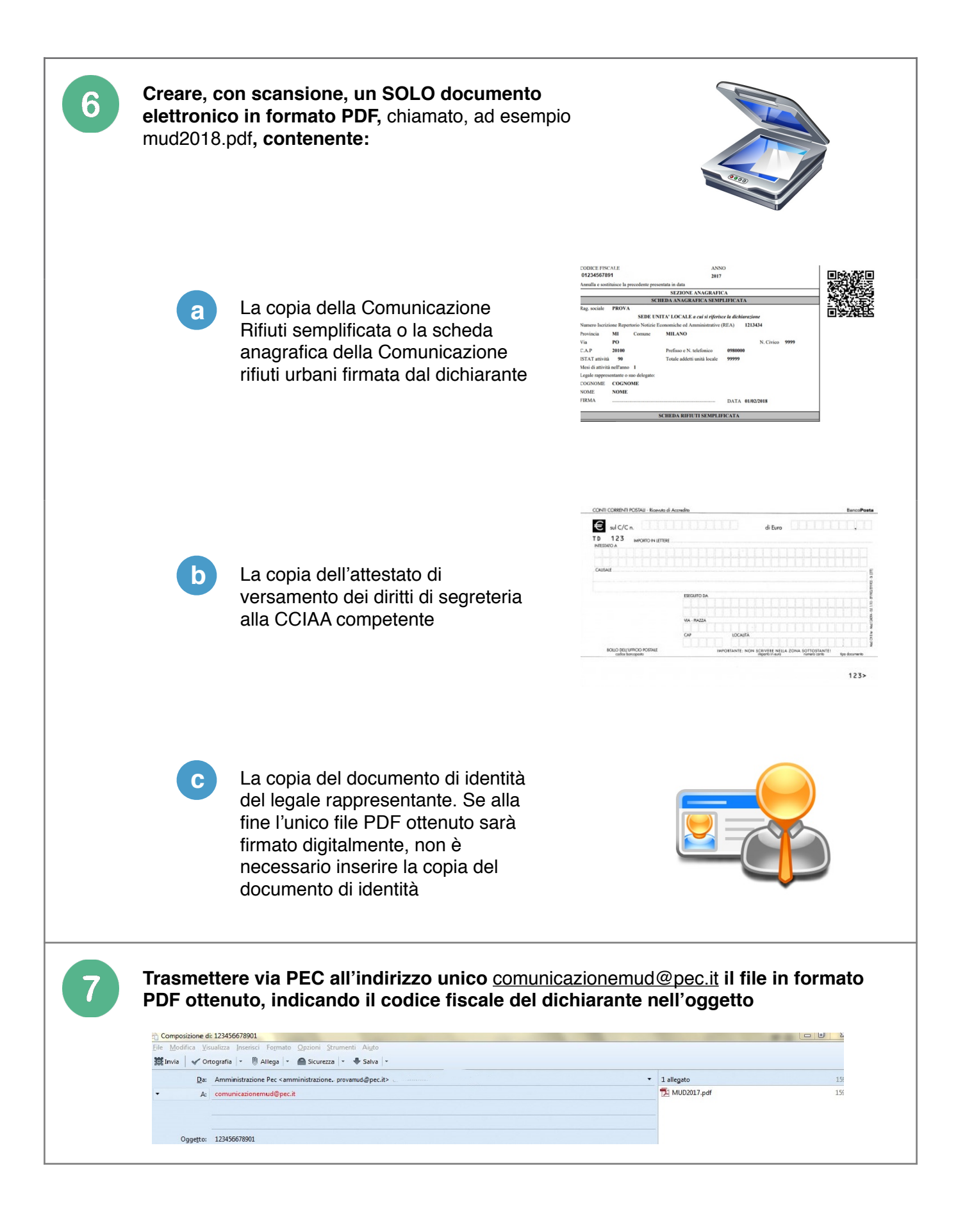

## **ATTENZIONE:**

la Comunicazione semplificata va compilata tramite il portale [mudsemplificato.ecocerved.it](http://mudsemplificato.ecocerved.it) e spedita via PEC. **Non è più possibile compilare la comunicazione manualmente ed inviarla con spedizione postale.**

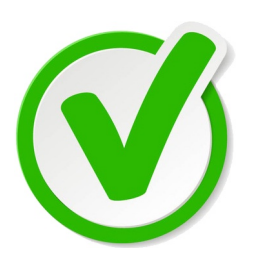

Compilare la Comunicazione semplificata compilata dal sito https:\[\mudsemplificato.ecocerved.it](http://mudsemplificato.ecocerved.it)

Trasmettere un file unico contenente Comunicazione, attestato di avvenuto pagamento, documento di identità

Trasmettere un file contenente un'unica comunicazione

Inviare il file via PEC, del dichiarante o di un soggetto delegato

Spedire la PEC a [comunicazionemud@pec.it](mailto:comunicazionemud@pec.it)

Riportare il codice dell'ente o impresa dichiarante nel campo oggetto della PEC

Il mittente riceve, sulla sua casella di PEC, una ricevuta di avvenuta consegna (come la ricevuta di ritorno) ed ha dunque la certezza che il suo messaggio è giunto a destinazione.

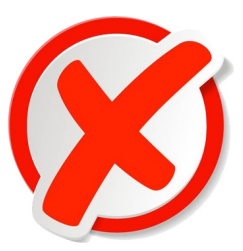

Compilare il MUD manualmente

Tre documenti in file diversi

Scansionare il file in formato .pdf Un file in formato .jpg o .tiff, .bmp (formati immagine)

> Trasmettere un file contenente più comunicazioni

Inviare il file via posta elettronica normale

Spedire la PEC alla casella della CCIAA

Inserire nel campo oggetto della PEC altre informazioni [\(p.es.](http://p.es) nome file, mud 2018, nominativo delegato, etc.)

## **ESITO POSITIVO ESITO NEGATIVO**

Il mittente riceve, sulla sua casella di PEC, una comunicazione nella quale si indica che la trasmissione non ha avuto effetto e si segnala l'anomalia.